# Bulk results upload guide

How to format and upload a CSV file to report COVID-19, flu, and RSV test results in bulk through Simple report (California senders only)

SimpleReport's bulk results uploader lets you report multiple test results — including COVID-19, influenza A and B, and RSV — at once using a CSV file. When you submit your results, the uploader tool verifies the data, then sends your results to the California Department of Public Health (CDPH).

## **In this guide**

- [Data formatting guide](#page-0-0)
- [Preparing and uploading a spreadsheet](#page-24-0)

## **[Resources](#page-24-1)**

- [SimpleReport spreadsheet template with example data \[CSV download\]](https://simplereport.gov/assets/resources/test_results_example_10-3-2022.csv)
- [Spreadsheet results uploader training \[Youtube video\]](https://youtu.be/qqhC7PFBdek)
- [Device code lookup tool](https://www.simplereport.gov/app/results/upload/submit/code-lookup) (COVID-19 and multiplex devices only)
- [List of influenza LOINC codes \[LOINC.org\]](https://loinc.org/LG32757-3)
- SimpleReport support email

## <span id="page-0-1"></span><span id="page-0-0"></span>Data formatting guide

The SimpleReport results spreadsheet template is a blend of the Department of Health and Human Services' (HHS) [requirements for COVID-19 test data,](https://www.hhs.gov/coronavirus/testing/covid-19-diagnostic-data-reporting/index.html) as well as those of many jurisdictions. This standard data format will be accepted by CDPH.

## **Formatting rules**

#### **Include all SimpleReport columns**

Include all columns in the SimpleReport template, with no extras. The order doesn't matter.

## **Match SimpleReport field names exactly**

Write column headers exactly as they are in the guidelines and the template. For example, if you have a "date of birth" column, you must rename it "patient\_dob" to match our template.

### **Include data for all required fields**

The data template has three field types: required, requested, and optional. SimpleReport won't accept files with missing or incorrect headers and values in required fields. Requested fields are not required by HHS, but the data is helpful to jurisdictions. The tags next to data element names listed below show field type:

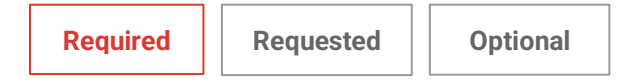

#### **Data elements**

- [Patient](#page-1-0)
- Order and result
- Specimen
- [Ordering provider](#page-13-0)
- <span id="page-1-2"></span>● [Testing facility](#page-13-1)
- [Ask on entry \(AOE\)](#page-18-0)
- [Ordering facility](#page-21-0)
- <span id="page-1-0"></span>● [Additional data and notes](#page-24-2)

#### <span id="page-1-1"></span>**[Patient](#page-24-3)**

**Patient ID** 

**[Requested](#page-24-3)**

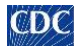

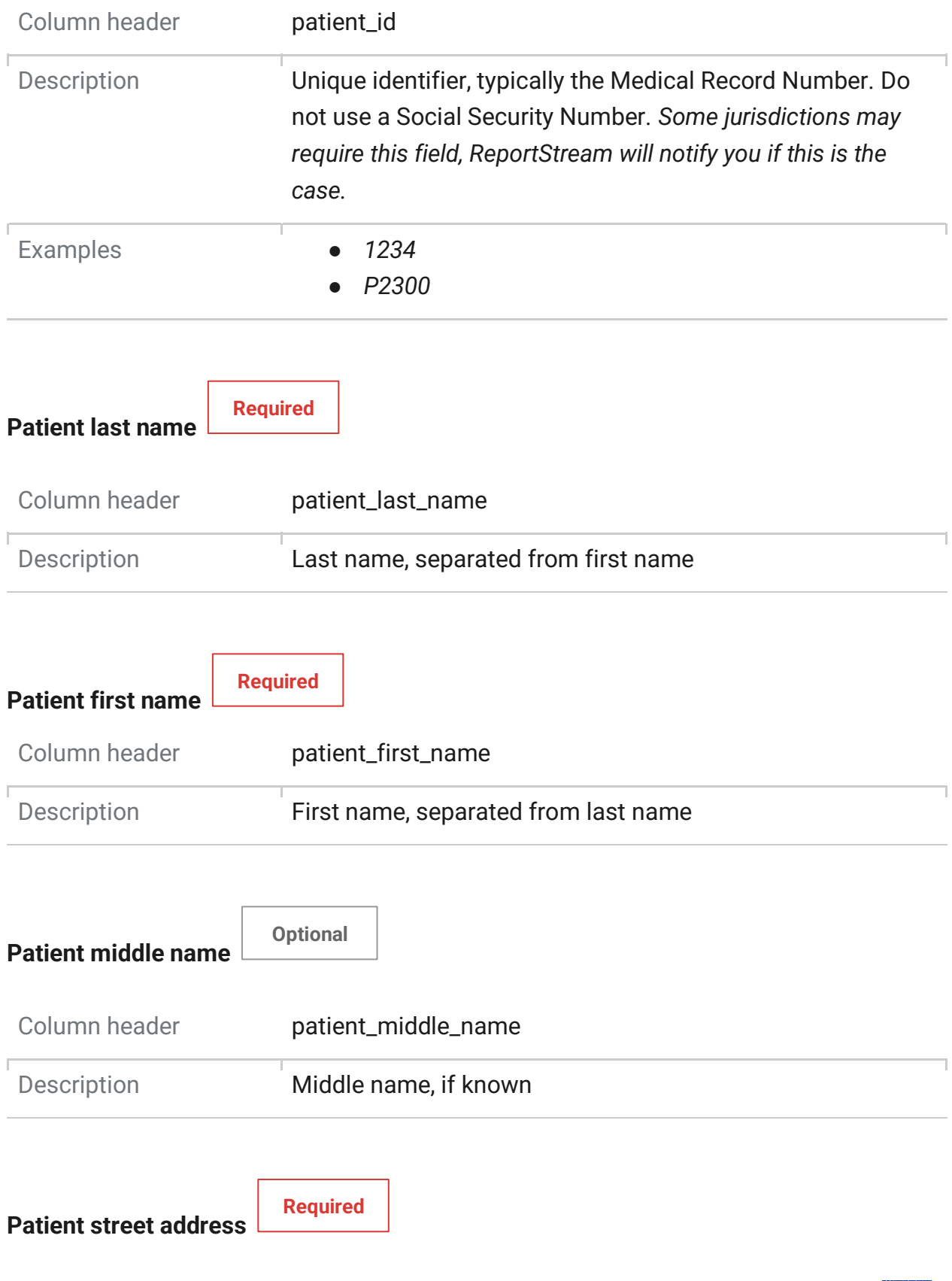

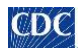

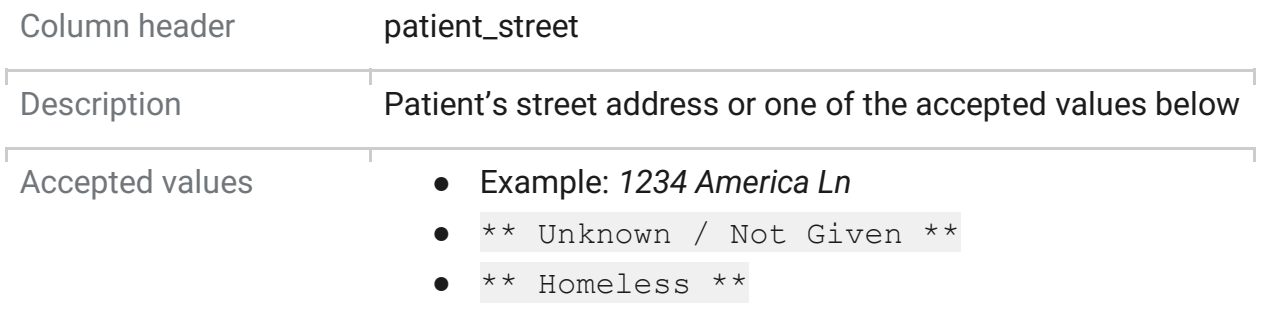

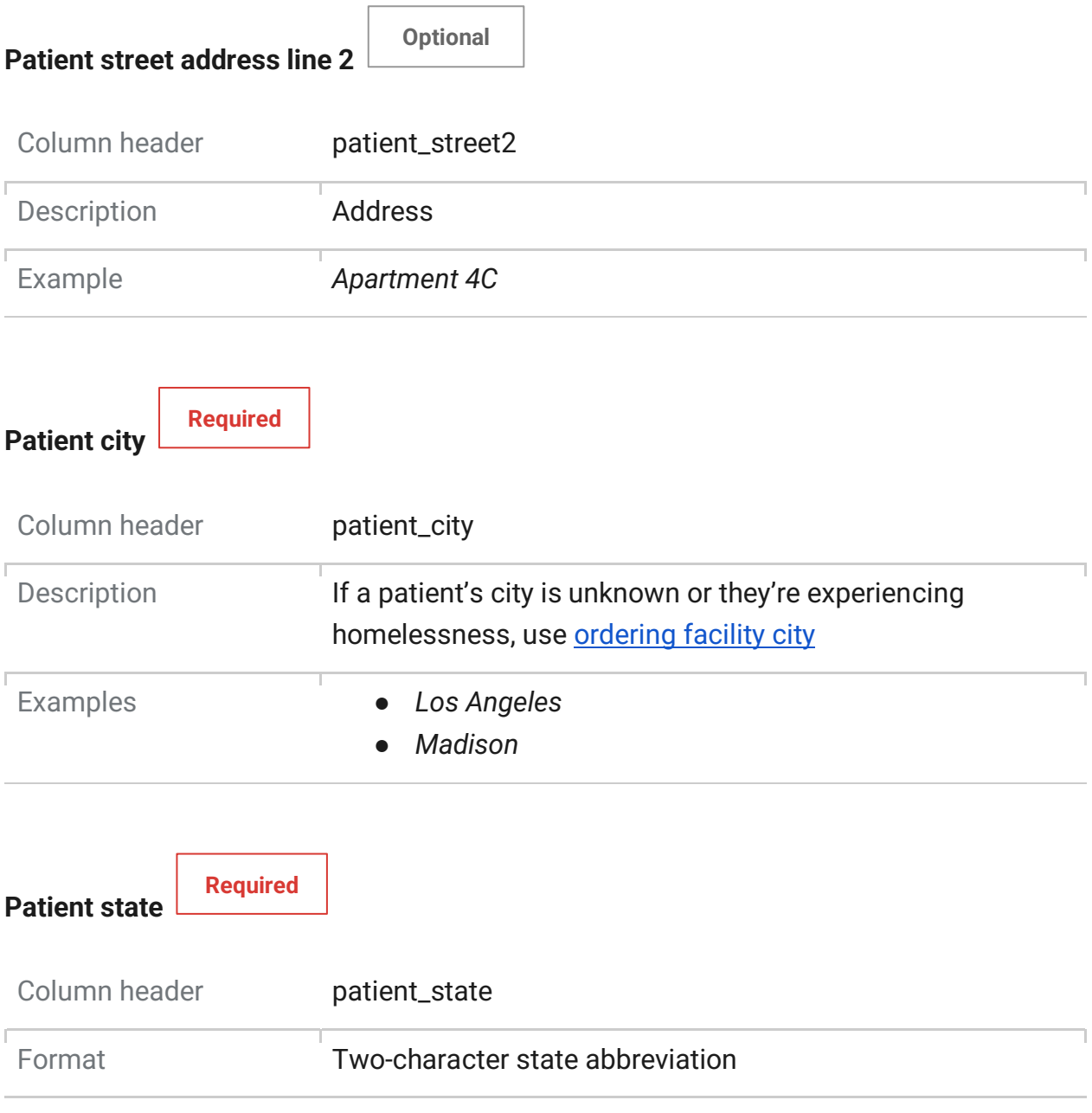

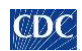

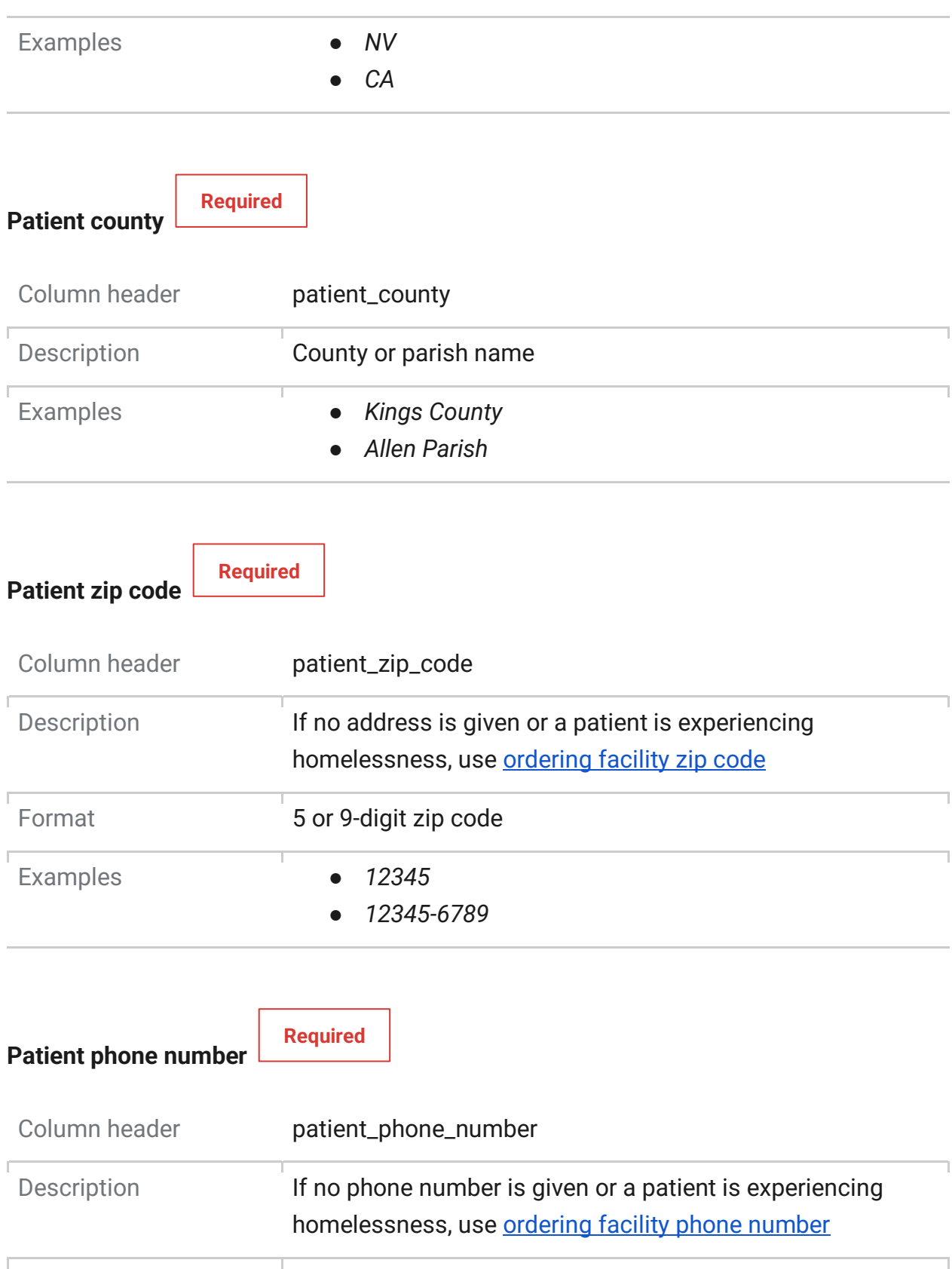

Format [000-000-0000](#page-23-3)

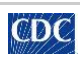

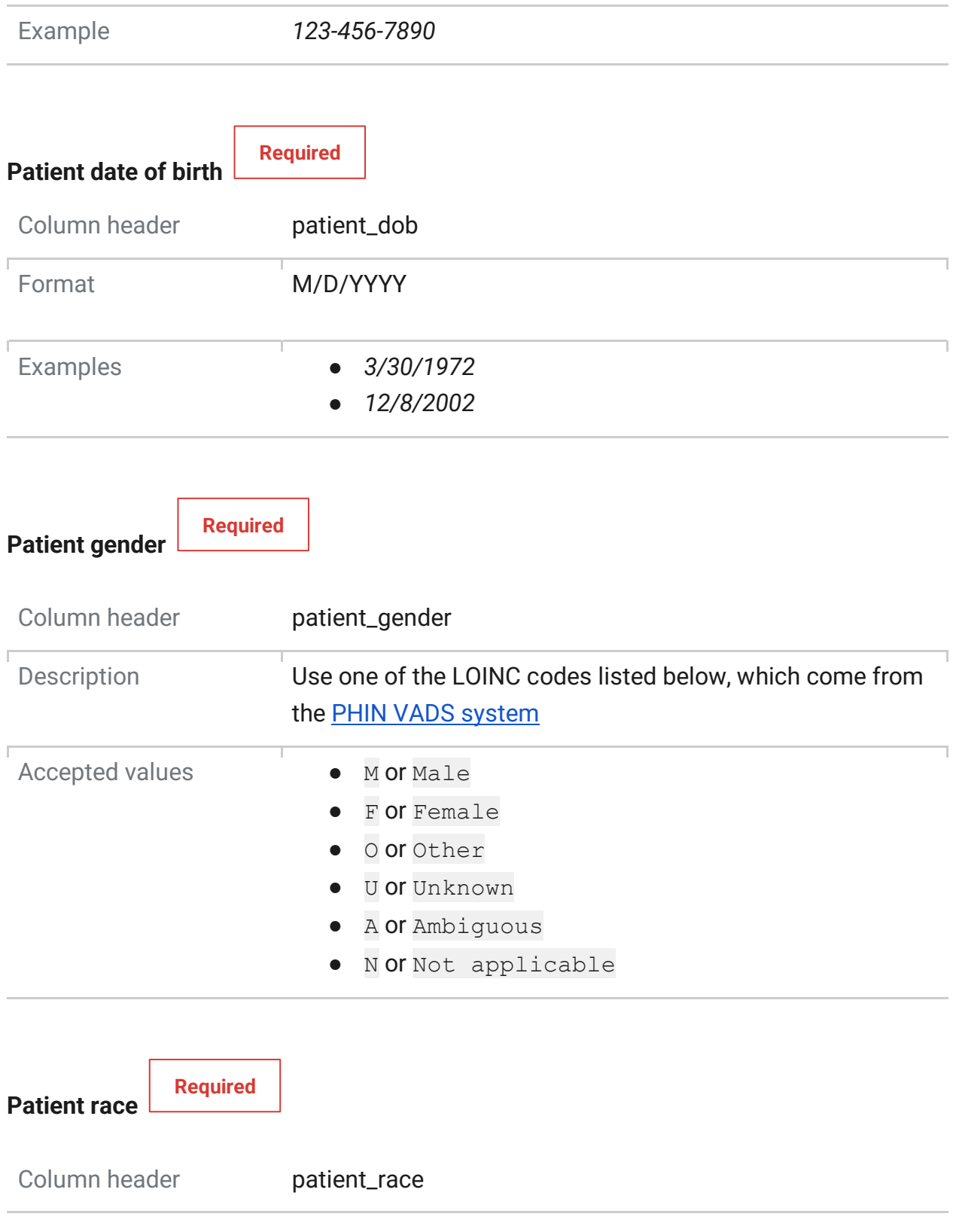

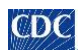

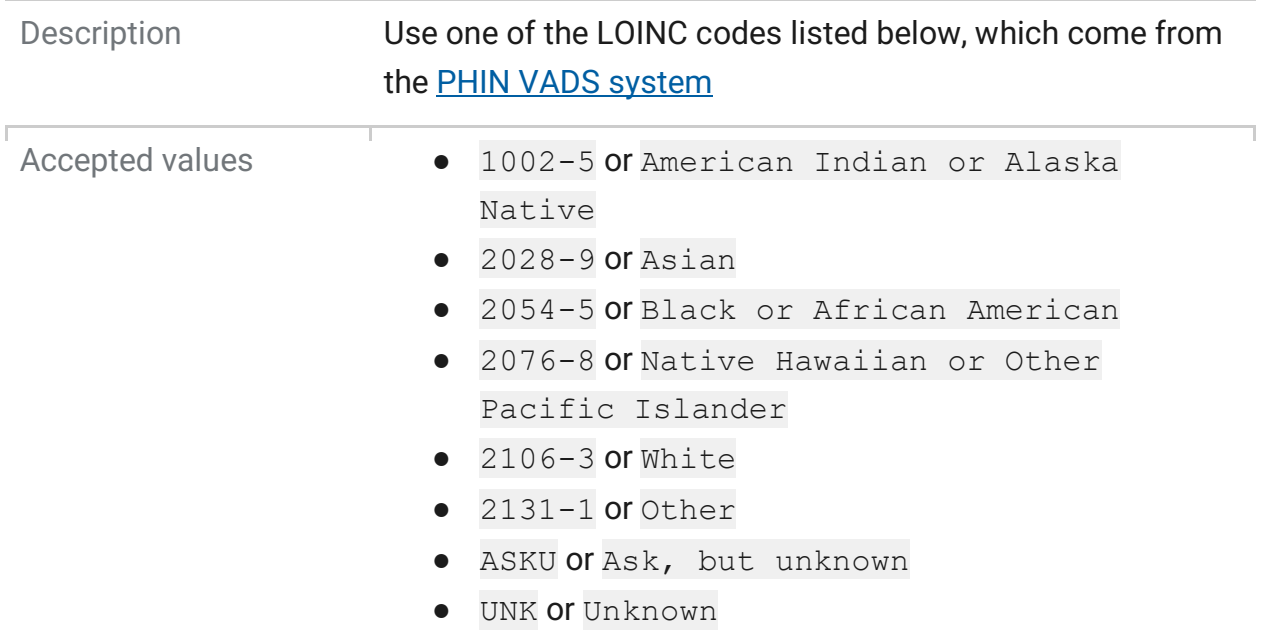

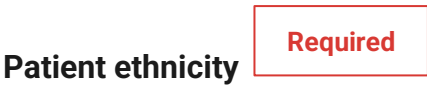

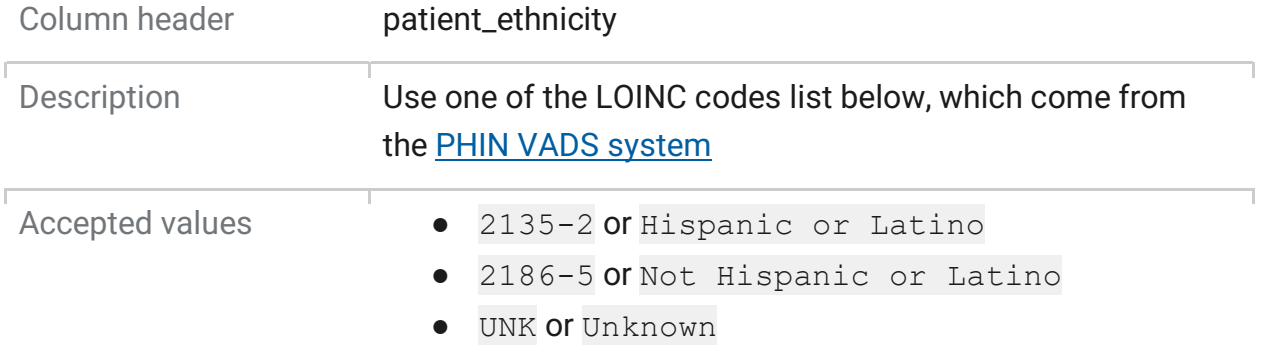

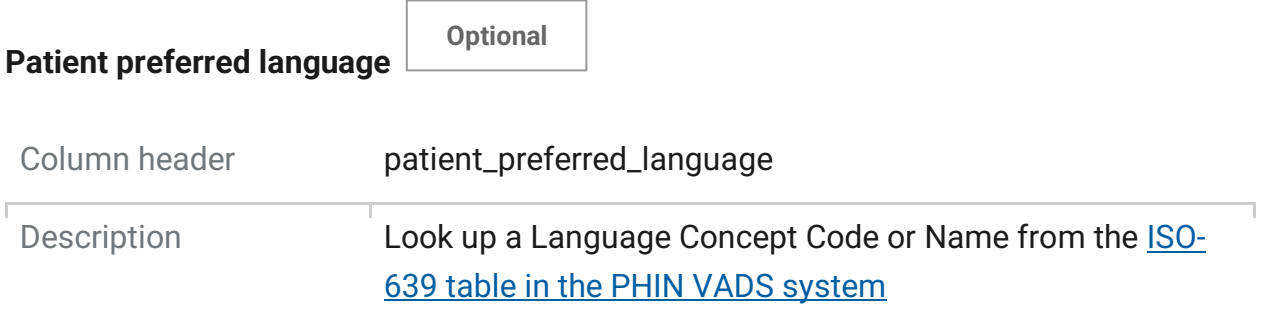

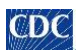

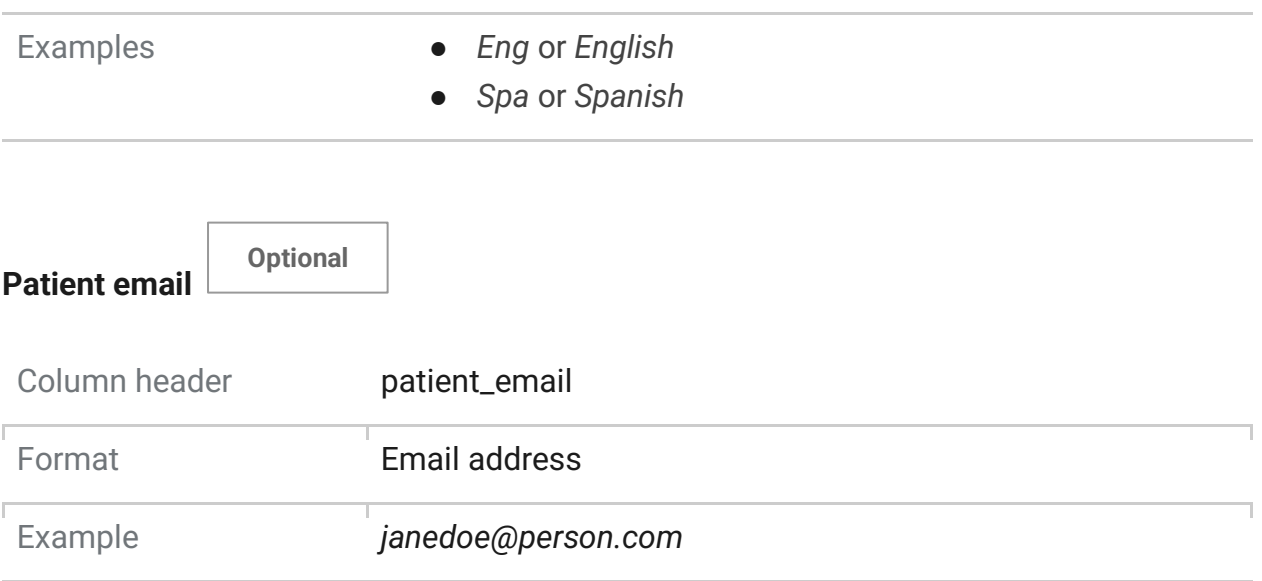

## <span id="page-7-1"></span><span id="page-7-0"></span>**Order and result**

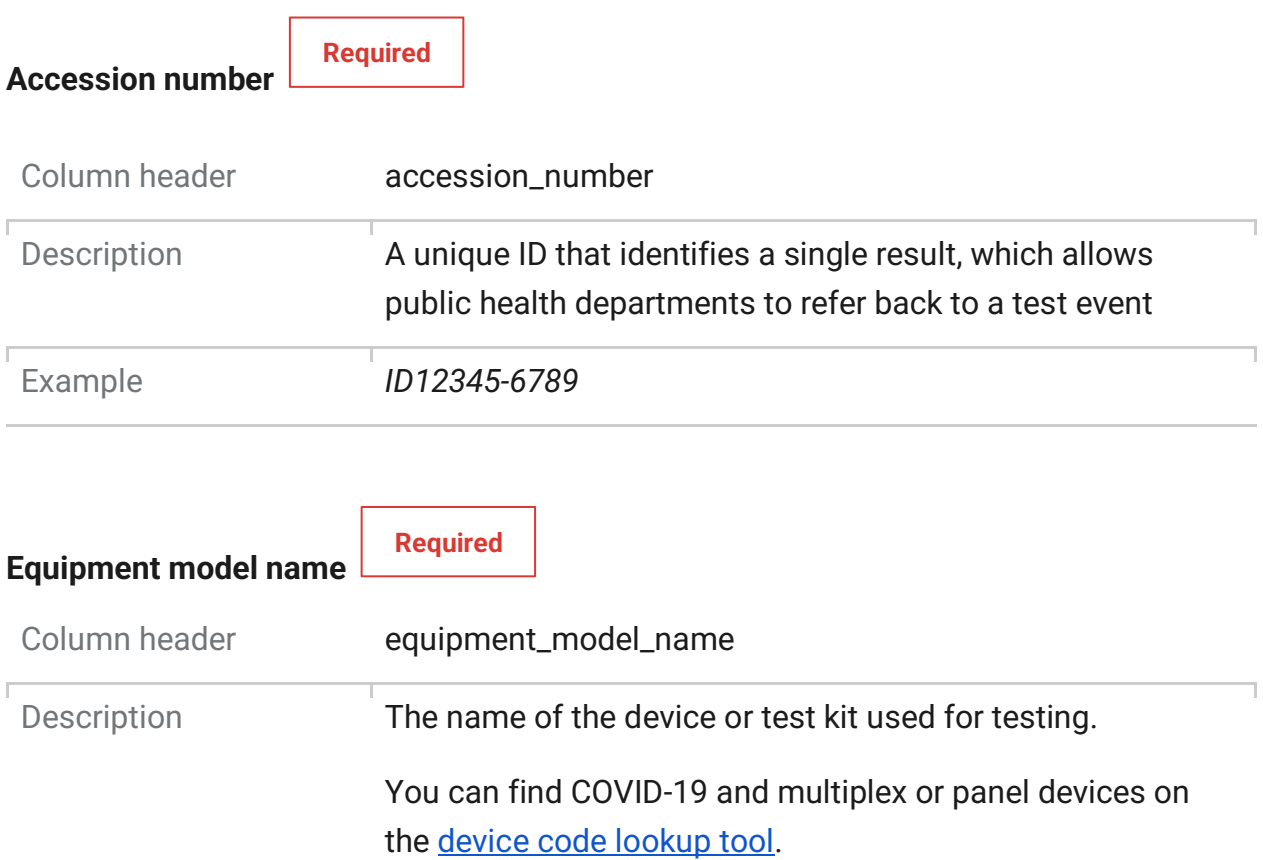

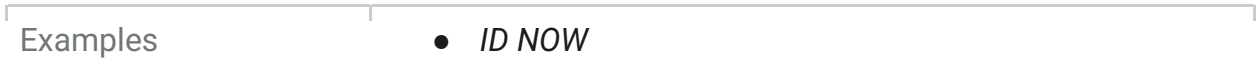

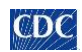

- *BD Veritor System for Rapid Detection of SARS-CoV-2\**
- *BD Veritor System for Rapid Detection of SARS-CoV-2 & Flu A+B\**
- *RightSign COVID-19 IgG/IgM Rapid Test Cassette\**

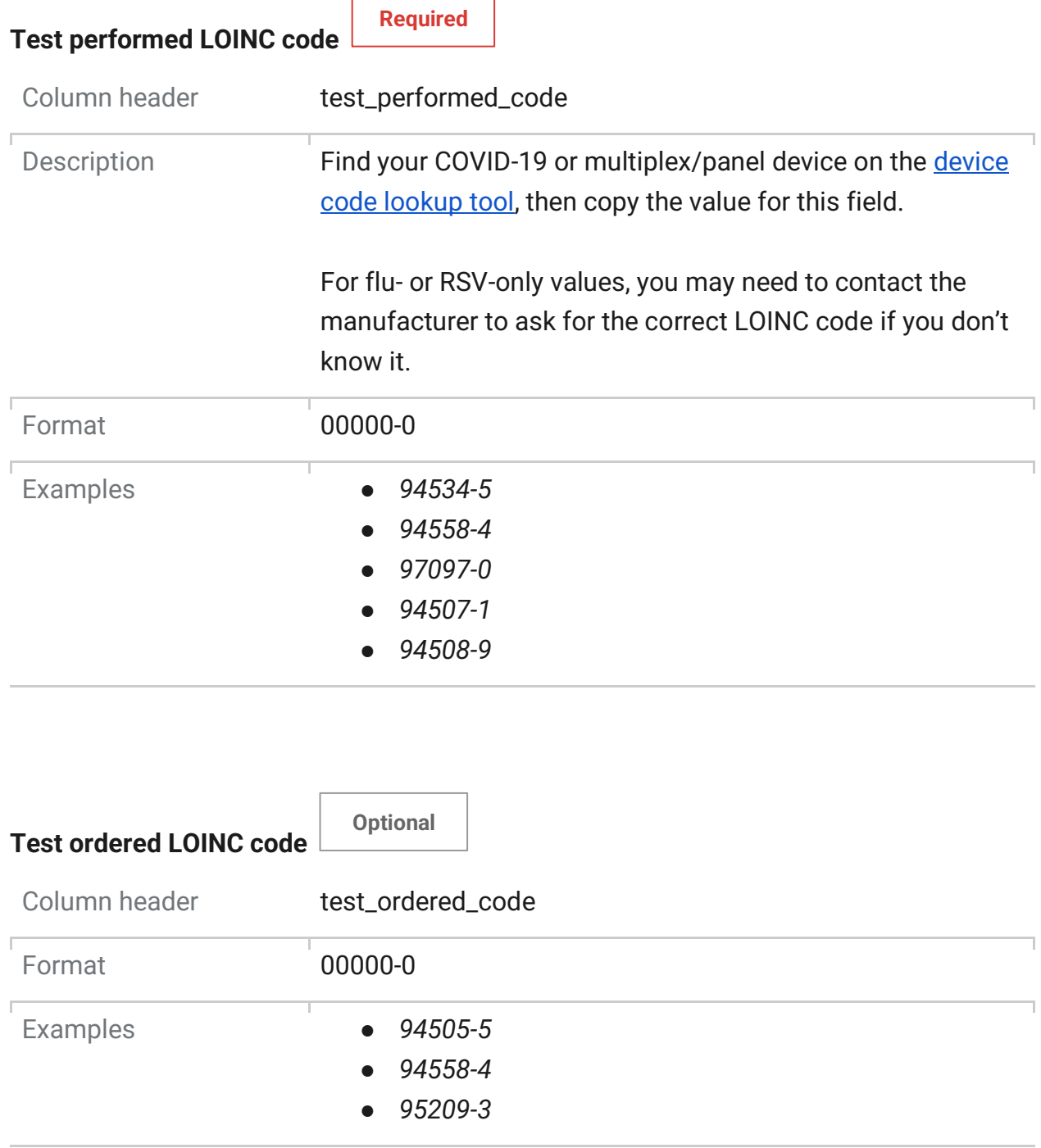

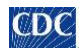

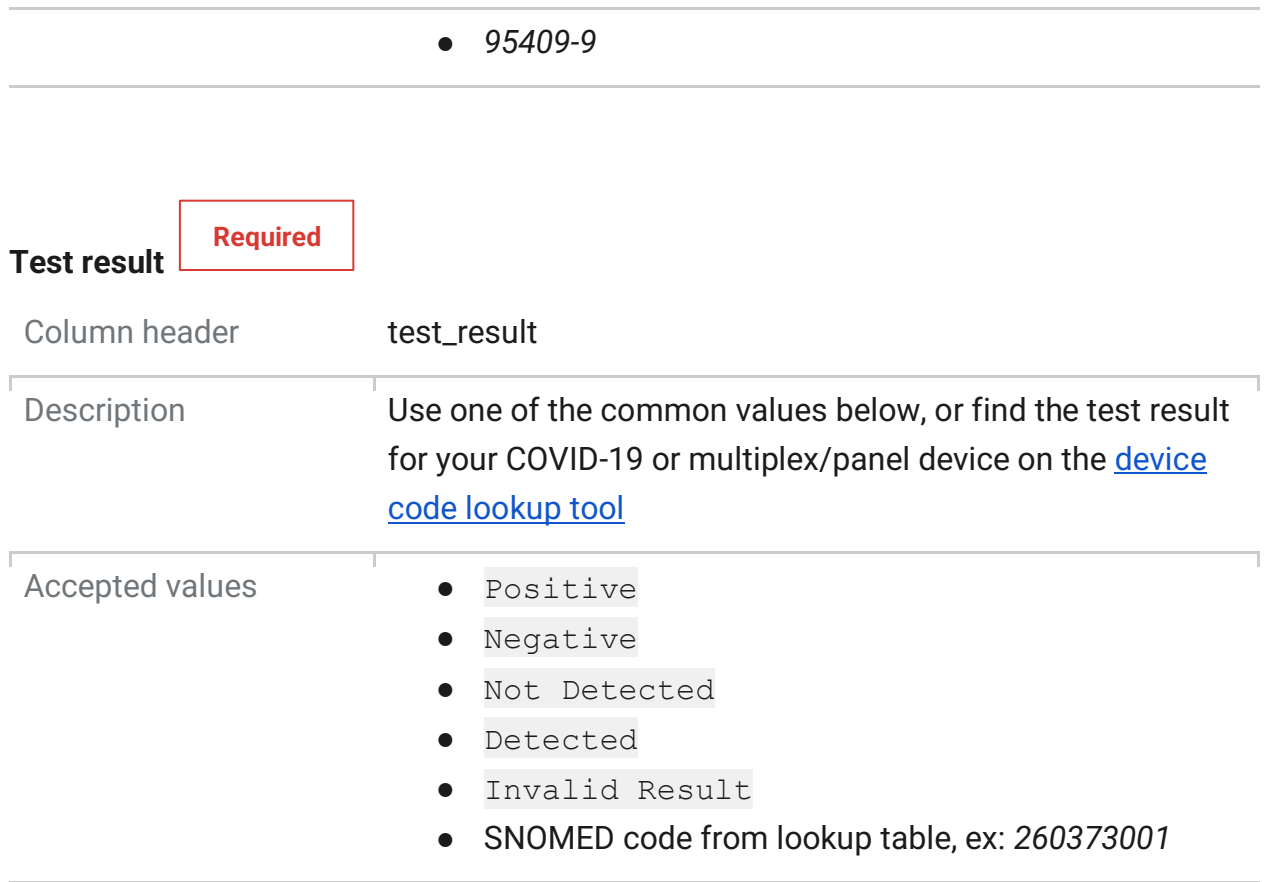

<span id="page-9-1"></span><span id="page-9-0"></span>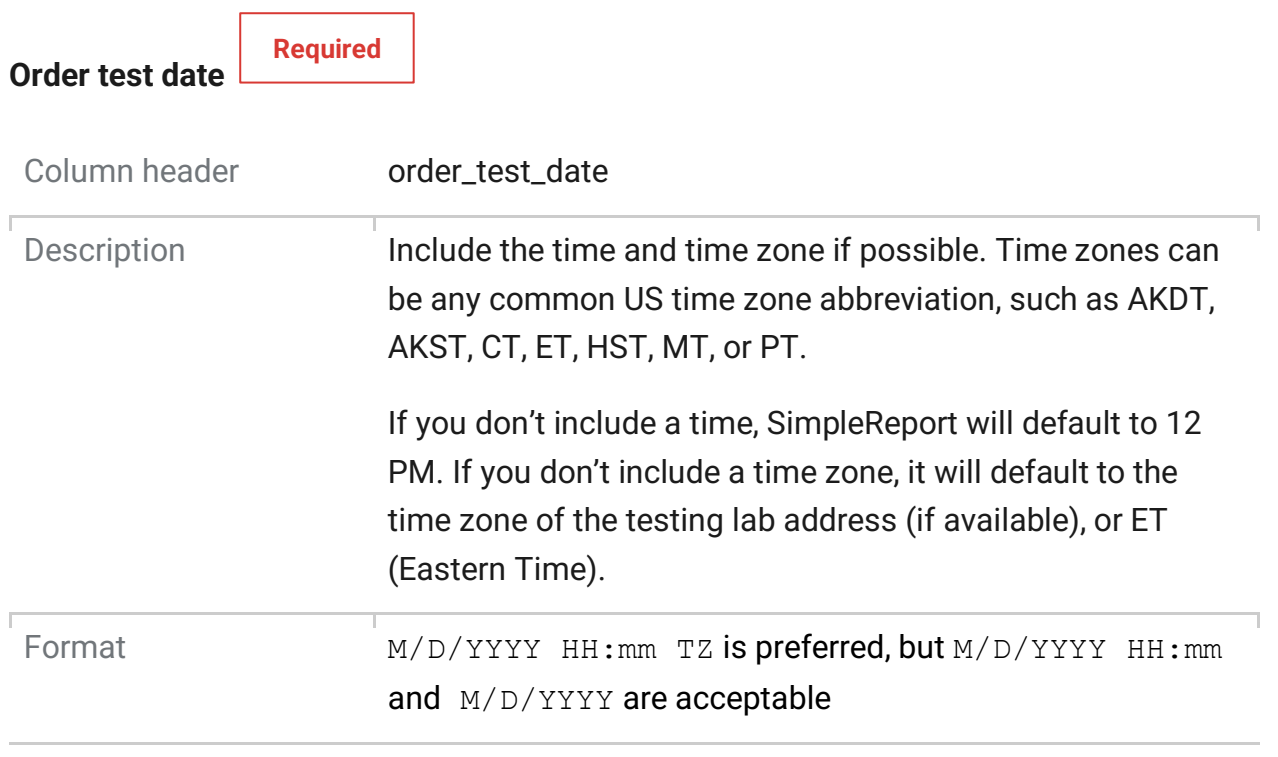

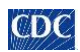

- Examples *5/23/2023 4:30 CT*
	- *11/2/2022 14:17*
	- *9/21/2022*

**Specimen collection date** 

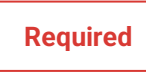

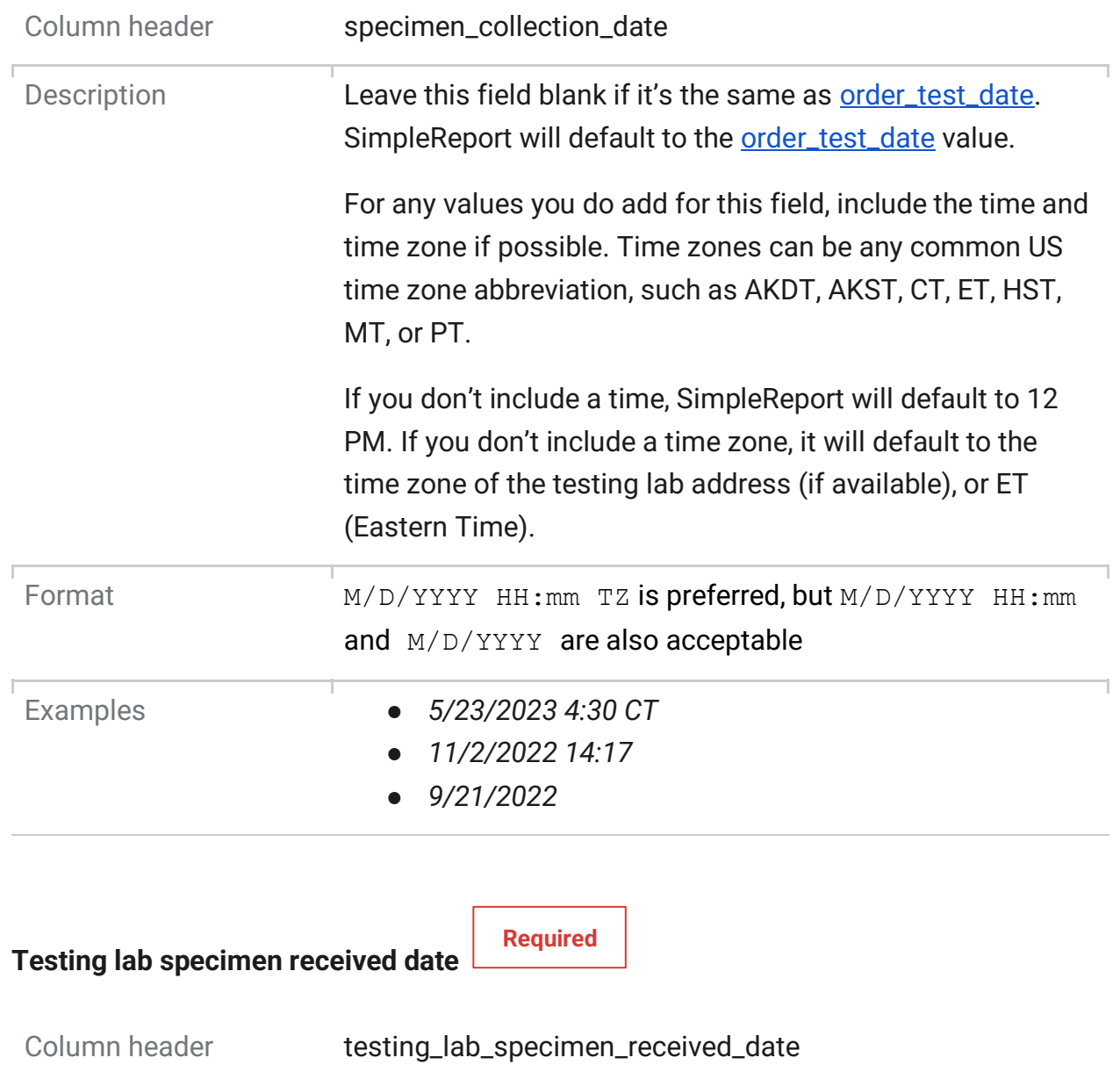

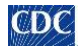

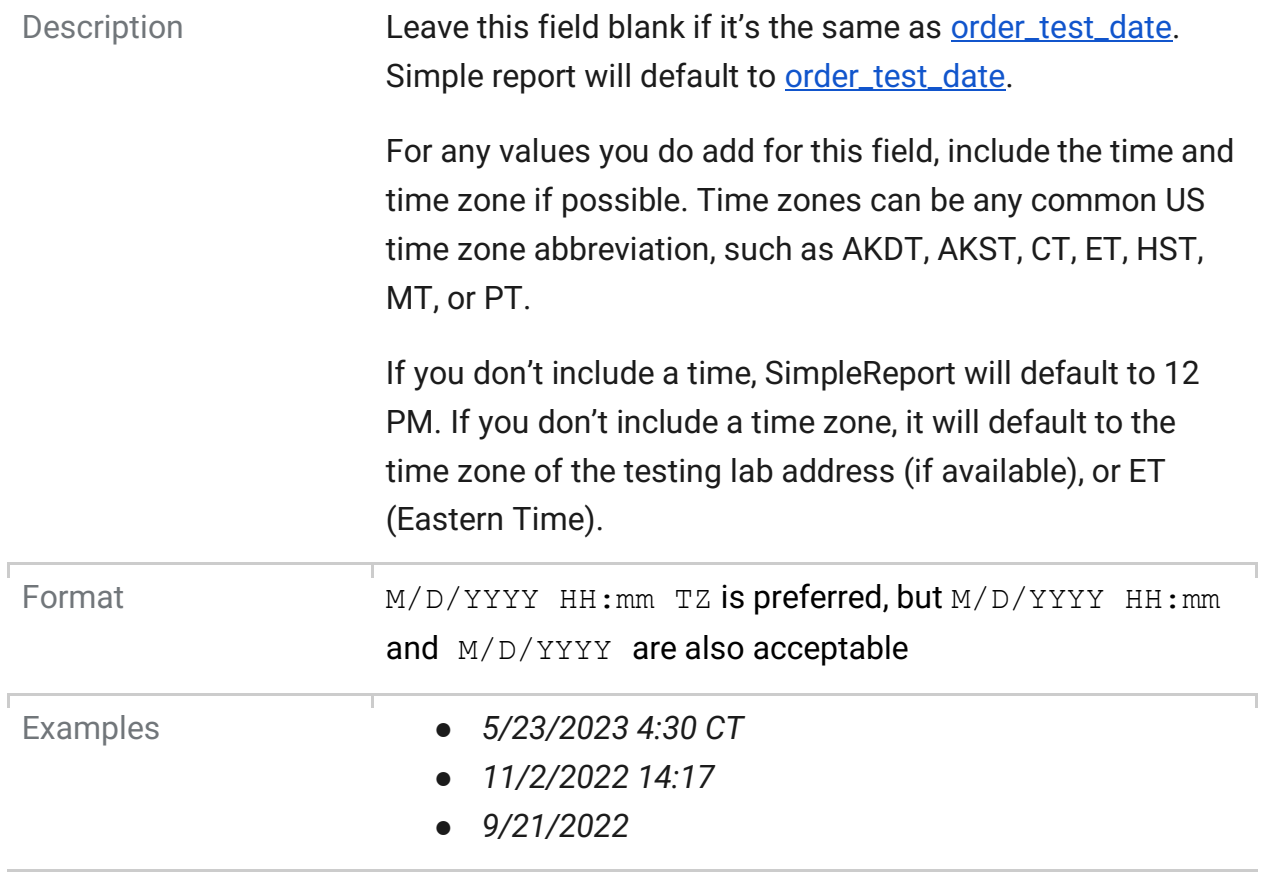

<span id="page-11-1"></span><span id="page-11-0"></span>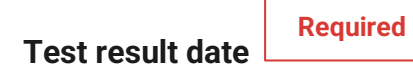

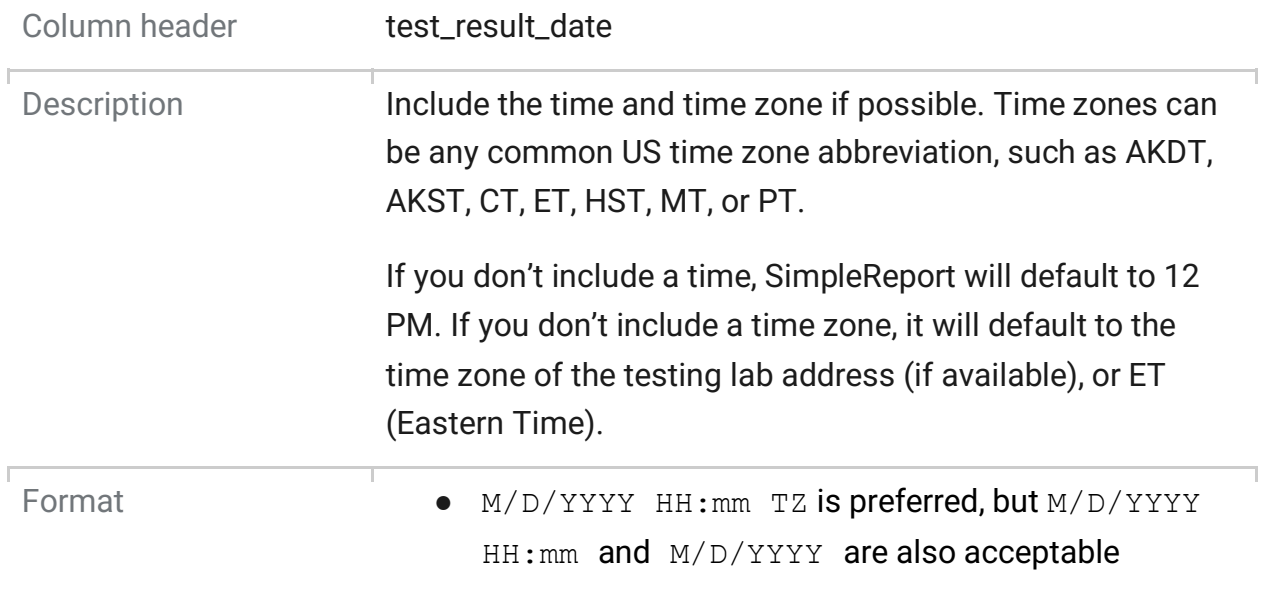

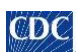

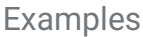

- Examples *5/23/2023 4:30 CT*
- *11/2/2022 14:17*
- *9/21/2022*

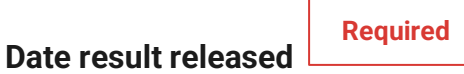

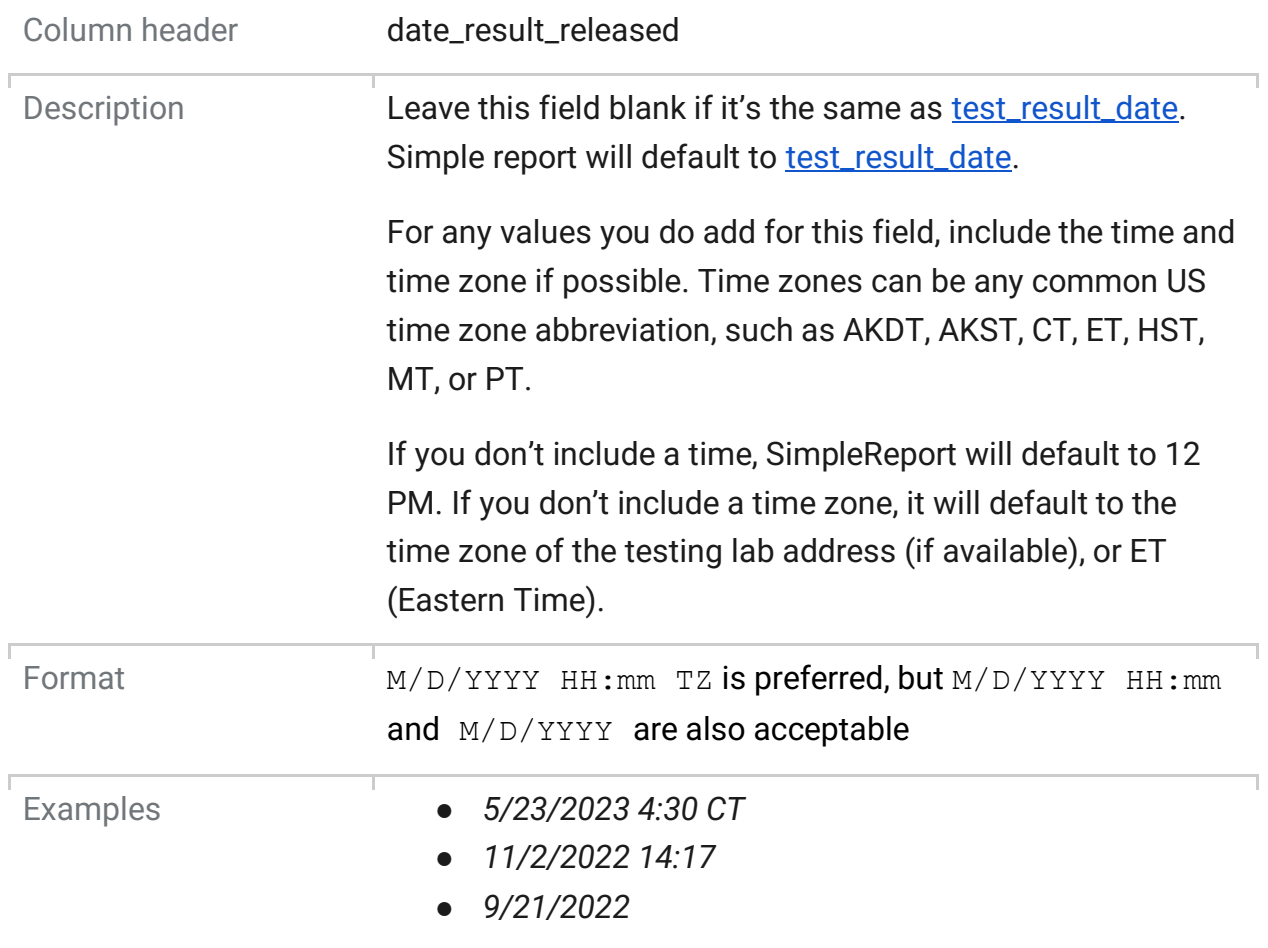

## <span id="page-12-1"></span><span id="page-12-0"></span>**Specimen type**

**Specimen type** 

**Required**

Column header specimen\_type

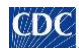

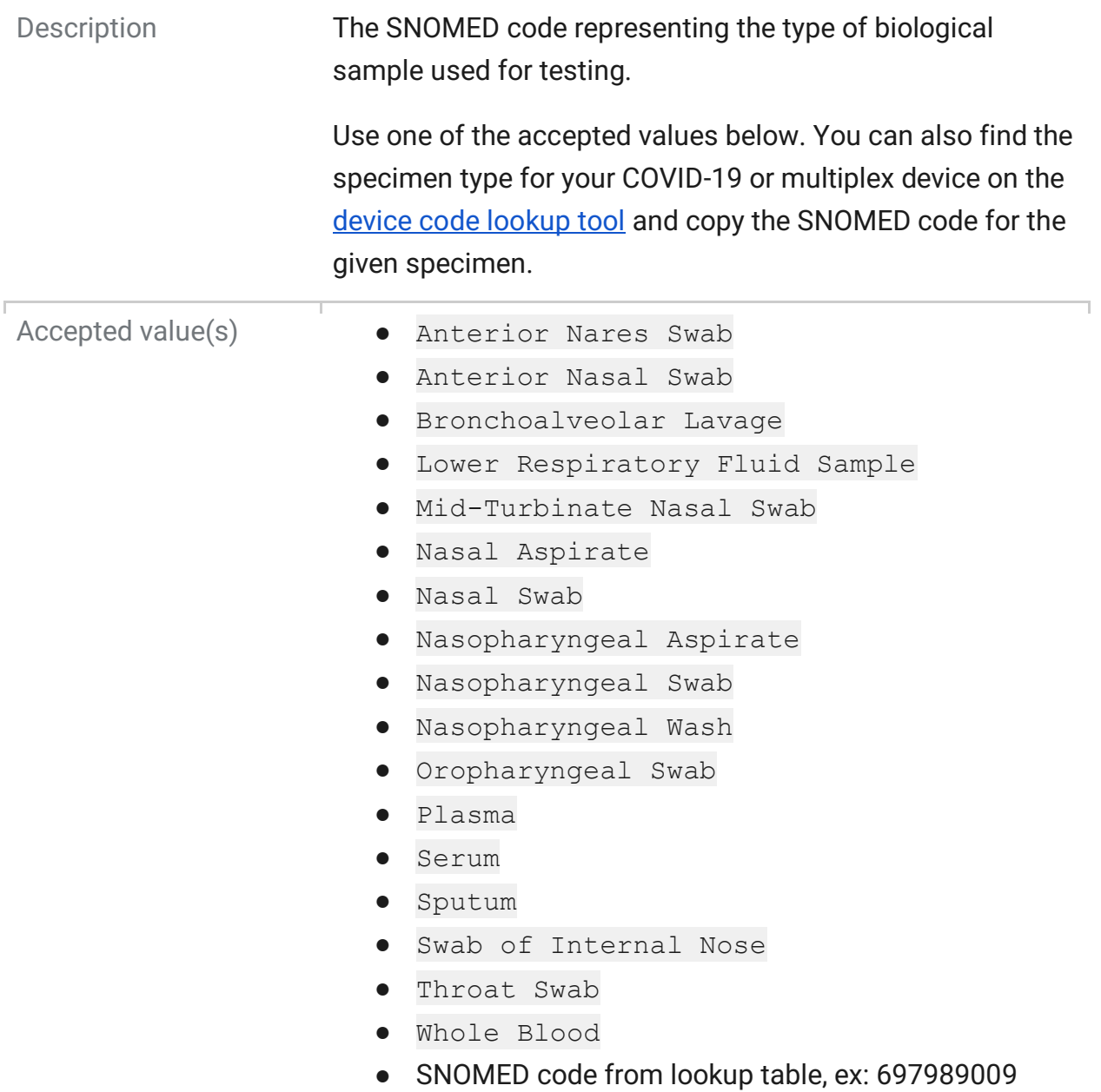

## <span id="page-13-1"></span><span id="page-13-0"></span>**Ordering provider**

**Ordering provider ID** 

**Required**

Column header **ordering\_provider\_id** 

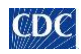

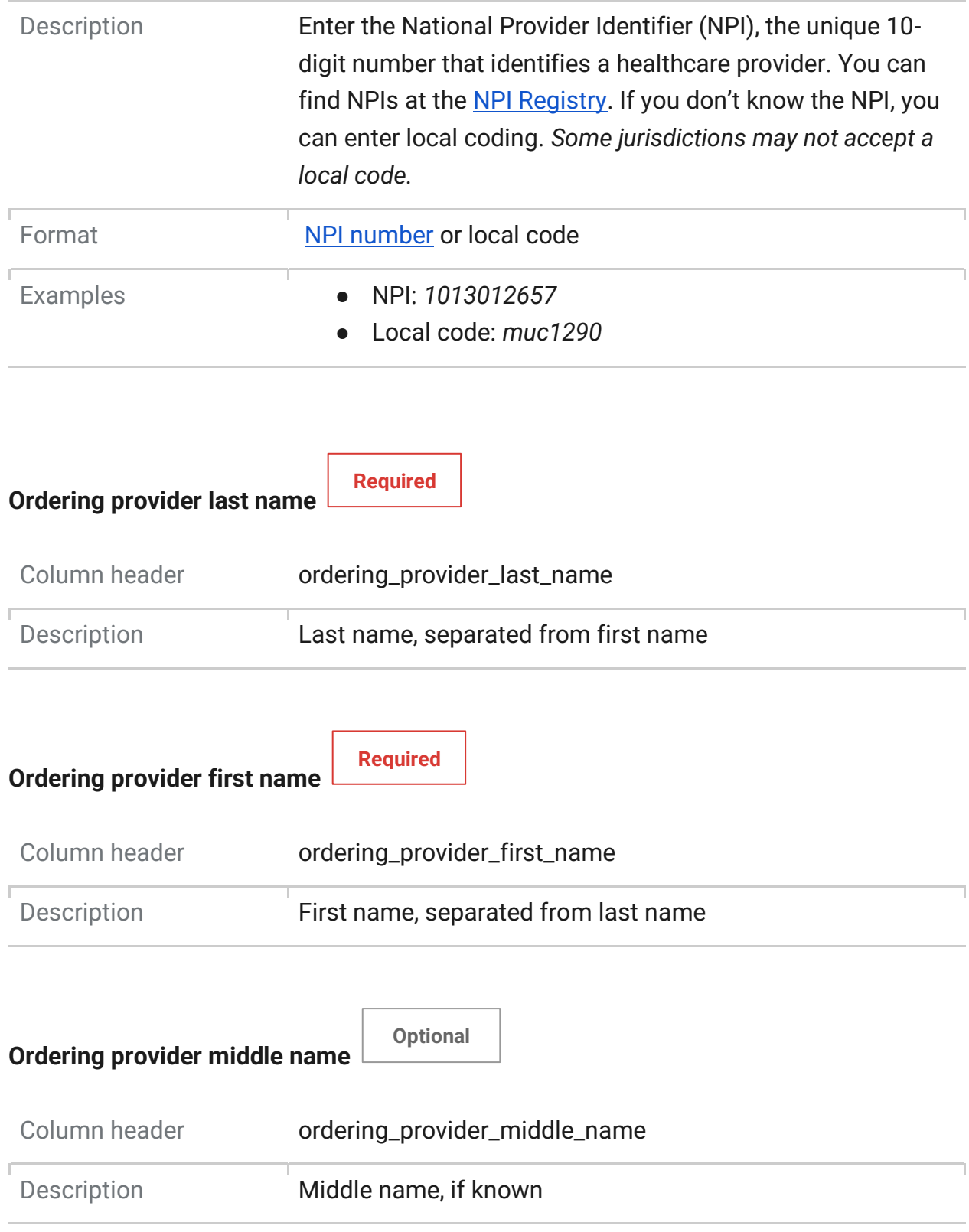

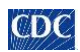

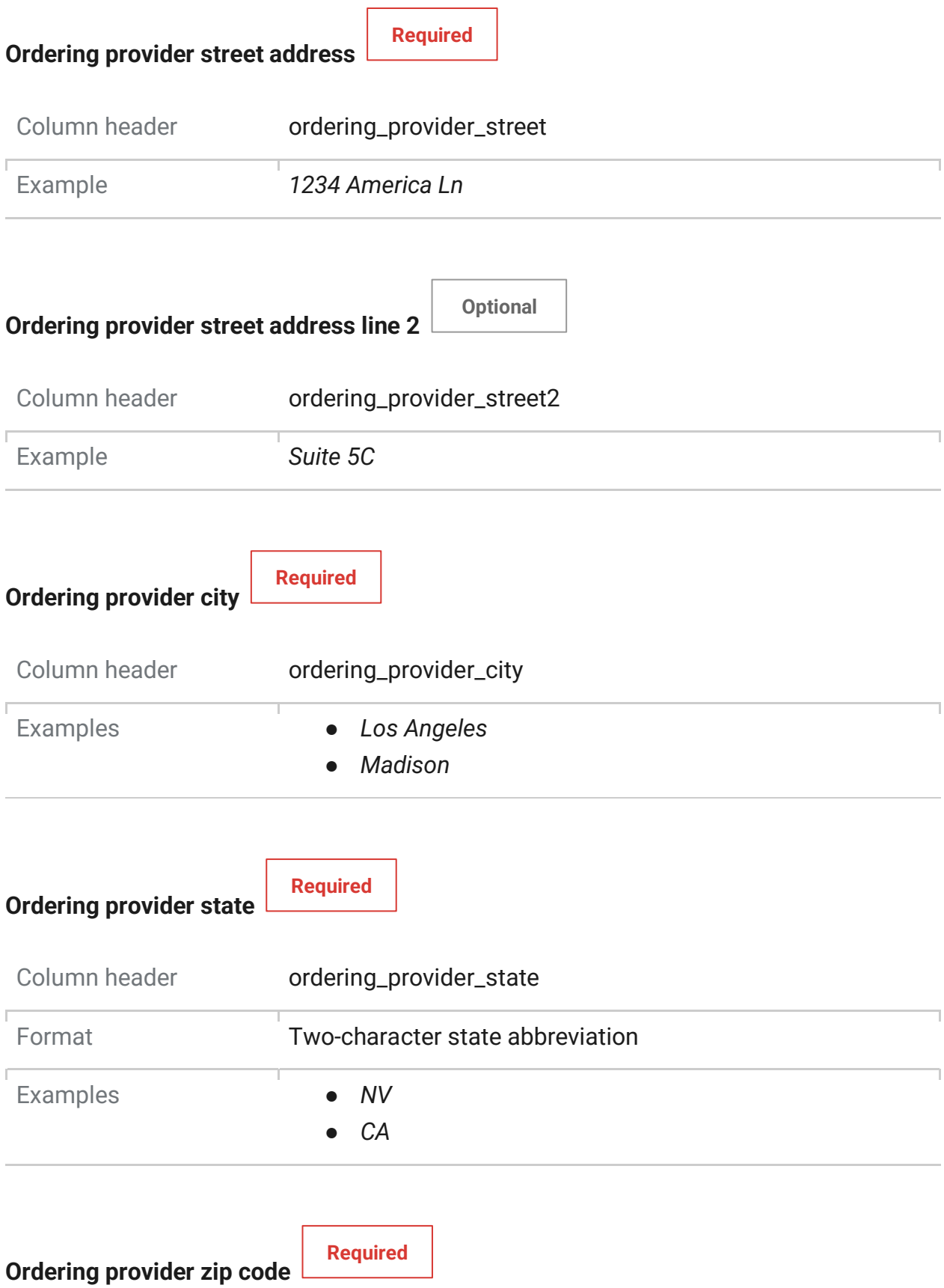

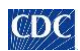

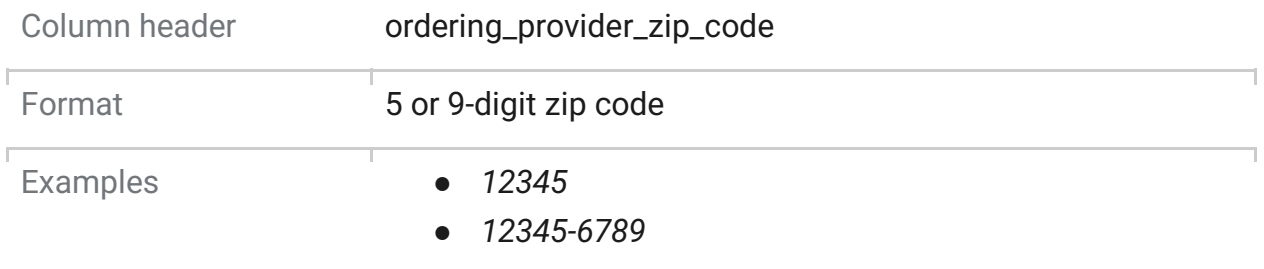

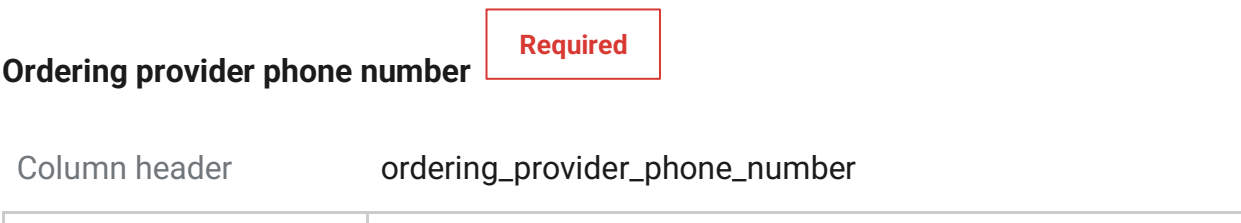

Ē

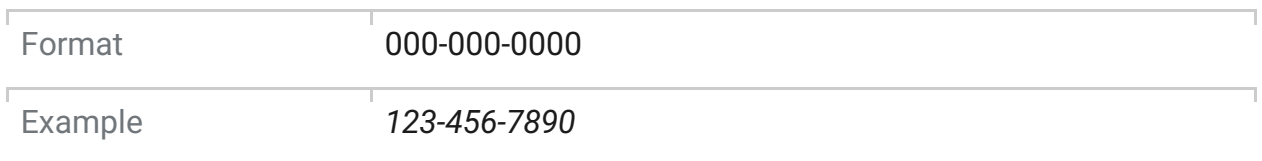

## **Testing facility**

<span id="page-16-0"></span>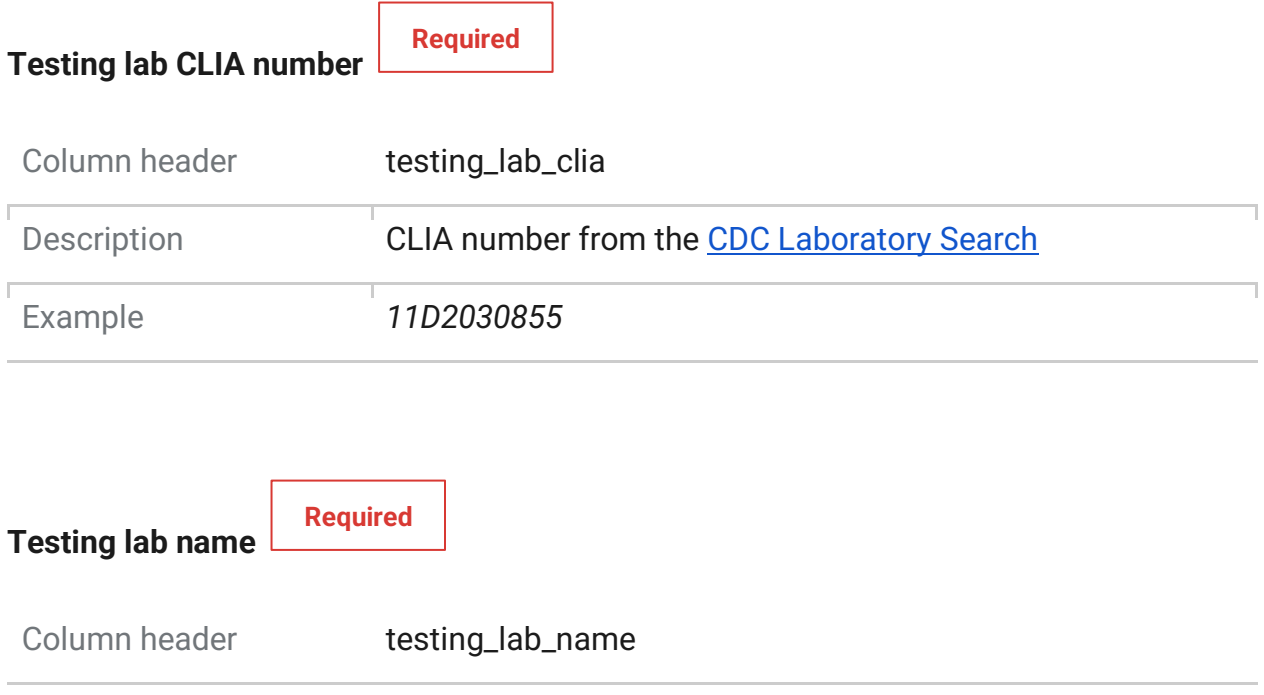

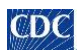

<span id="page-17-1"></span><span id="page-17-0"></span>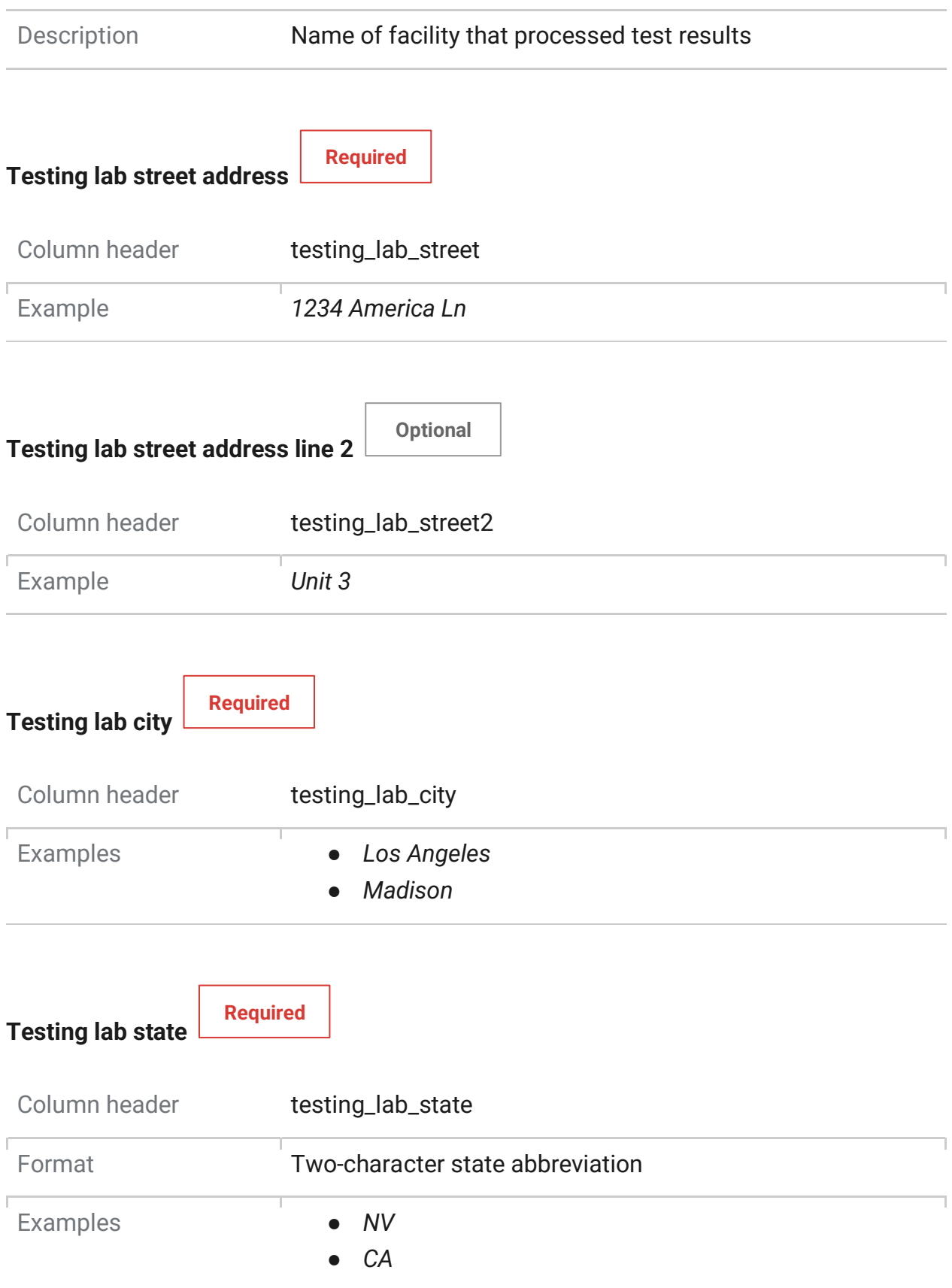

<span id="page-17-3"></span><span id="page-17-2"></span>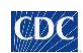

<span id="page-18-4"></span><span id="page-18-2"></span>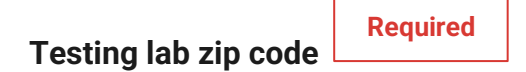

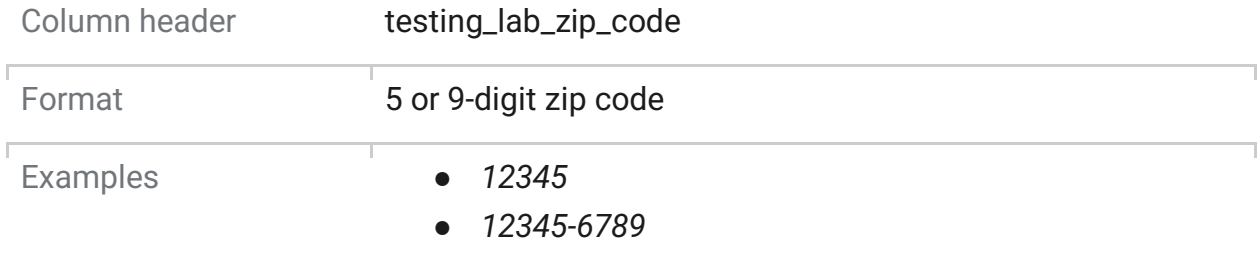

<span id="page-18-5"></span><span id="page-18-3"></span>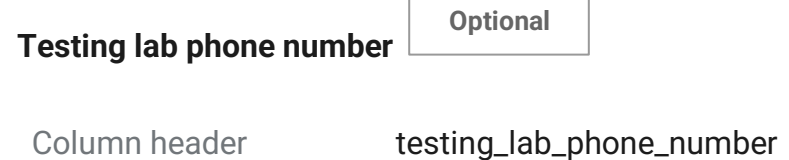

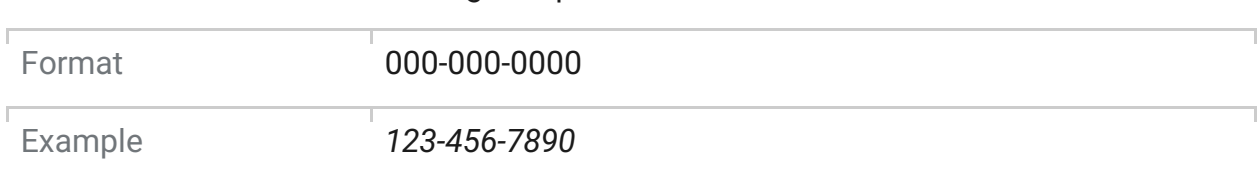

## <span id="page-18-1"></span><span id="page-18-0"></span>**Ask on entry (AOE)**

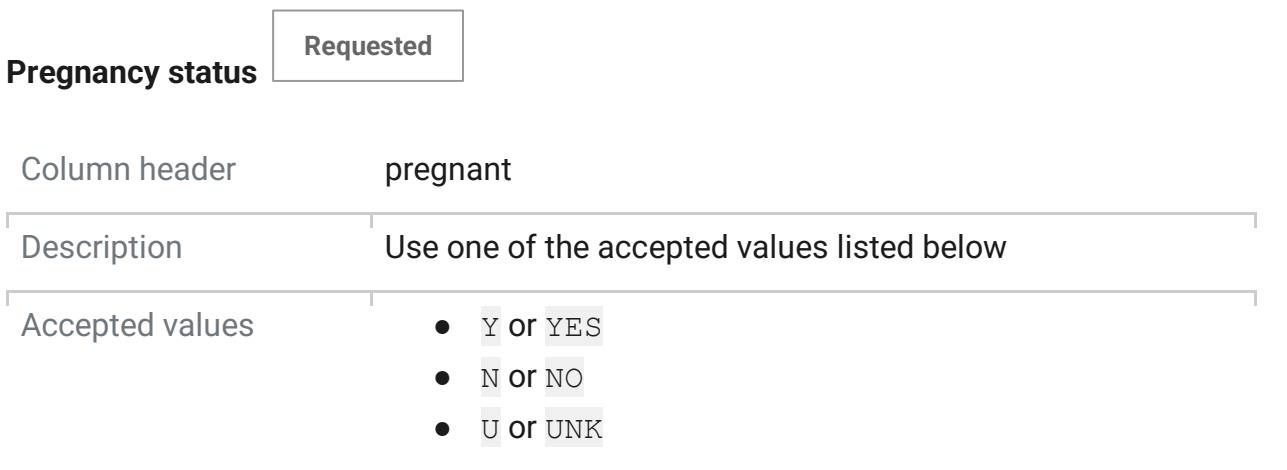

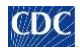

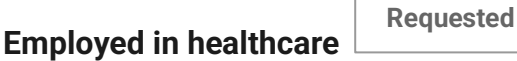

 $\Gamma$ 

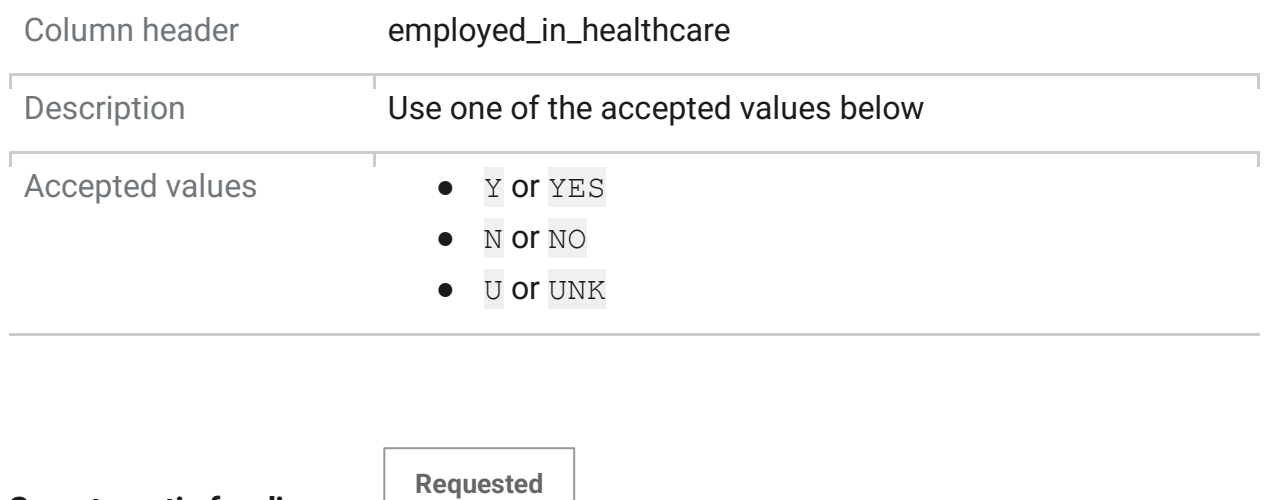

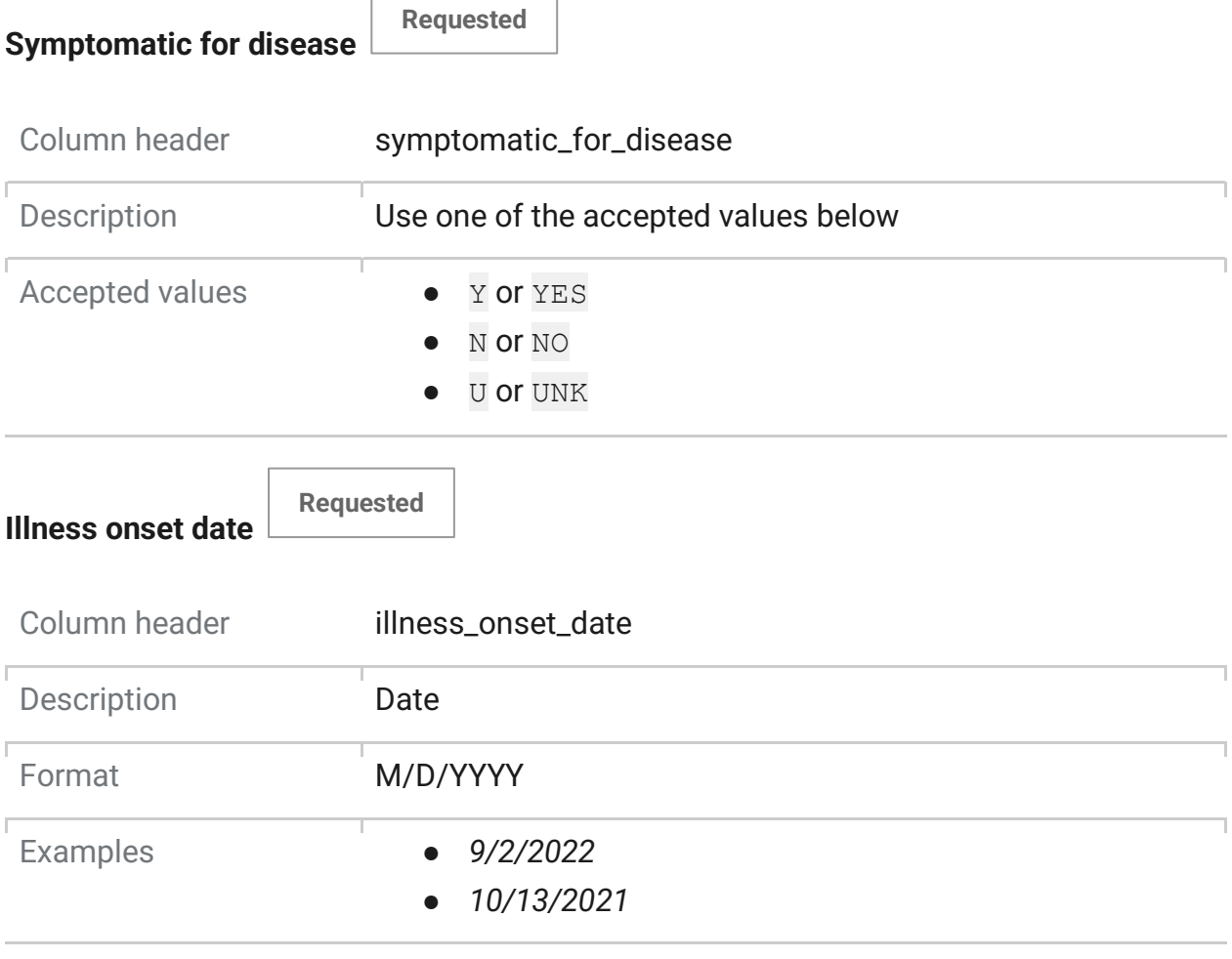

**Resident congregate setting** 

**Requested**

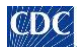

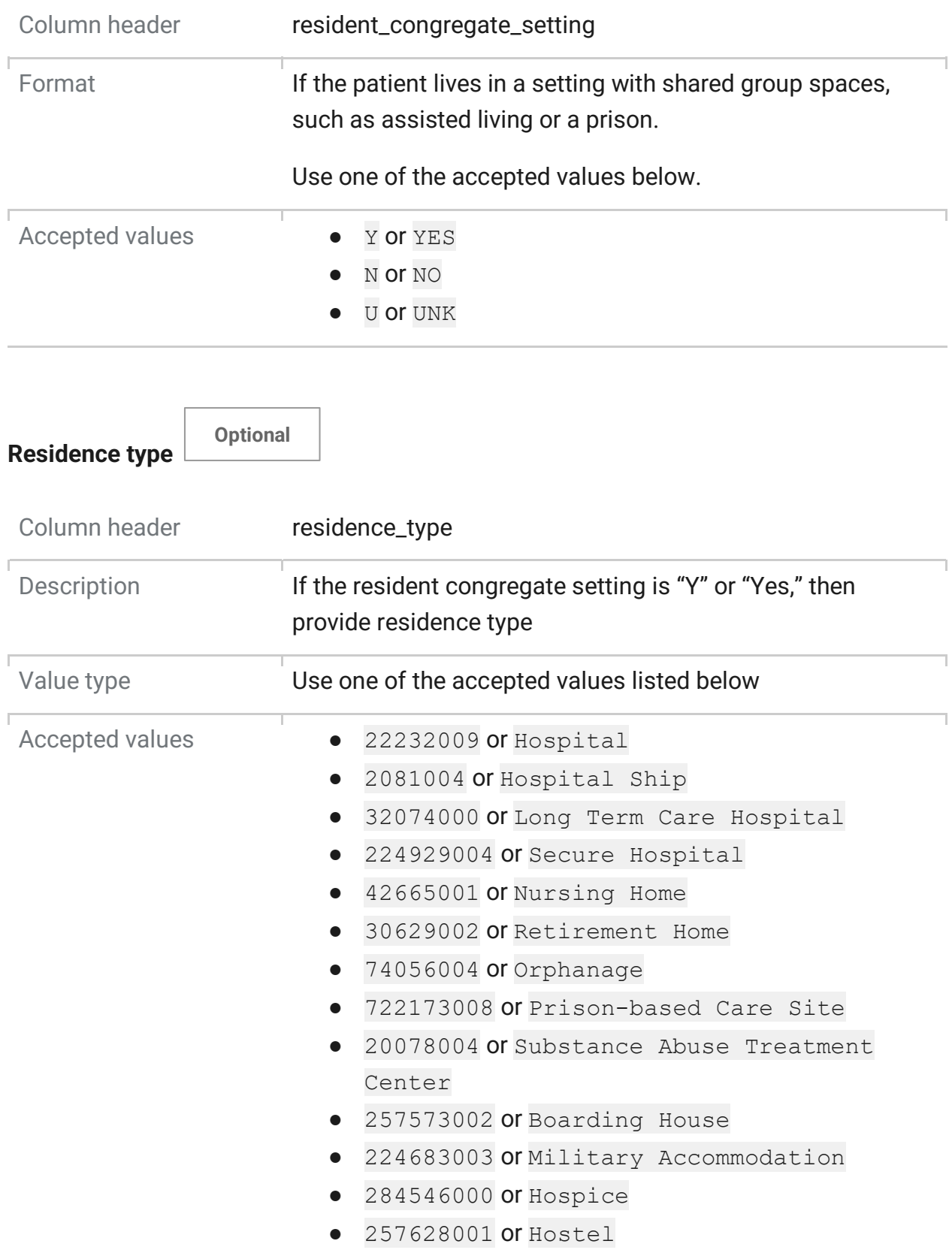

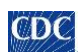

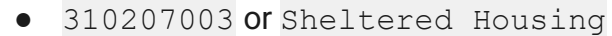

- 57656006 or Penal Institution
- 285113009 or Religious Institutional Residence
- 285141008 or Work (environment)
- 32911000 or Homeless

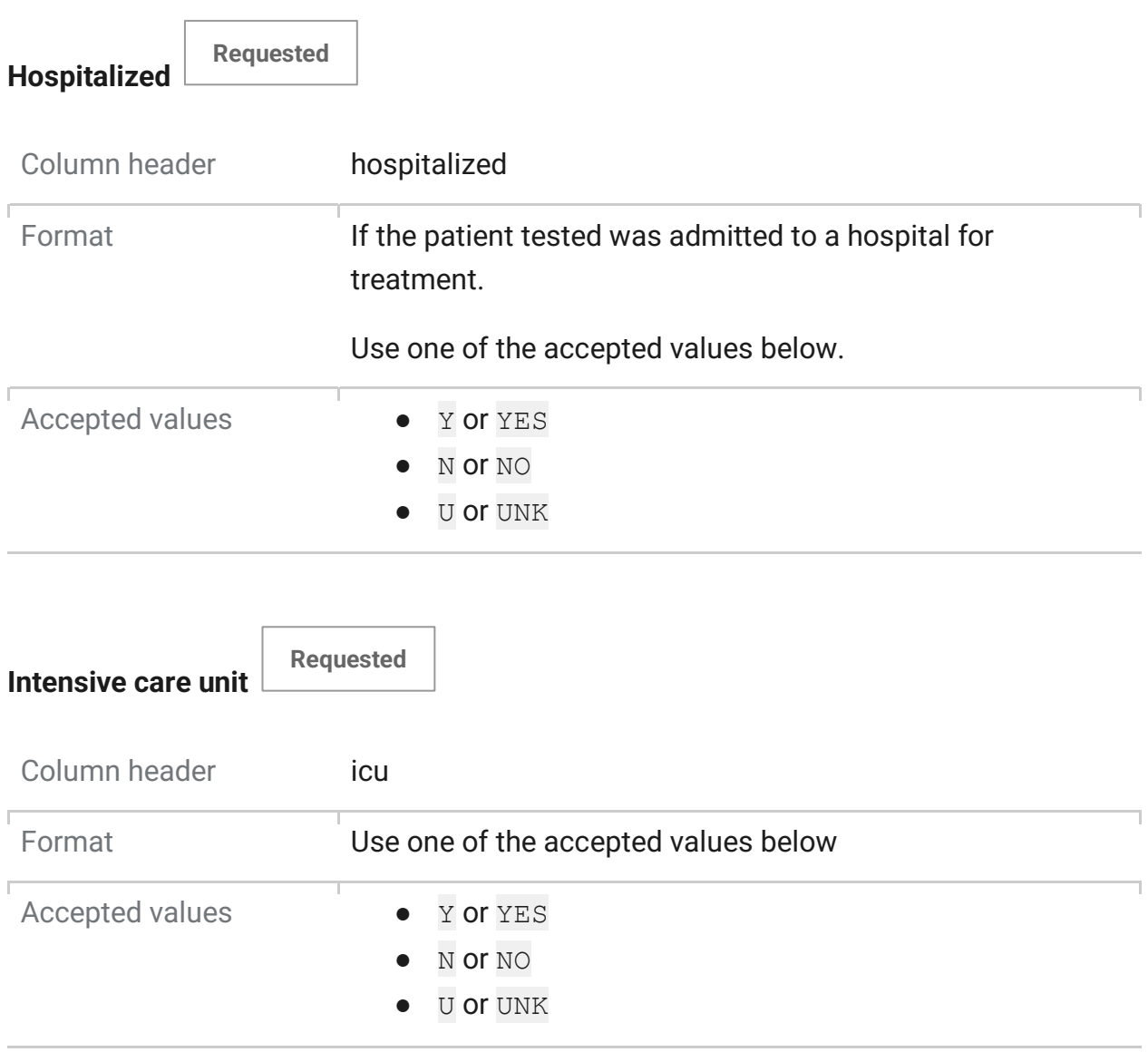

## <span id="page-21-1"></span><span id="page-21-0"></span>**Ordering facility**

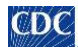

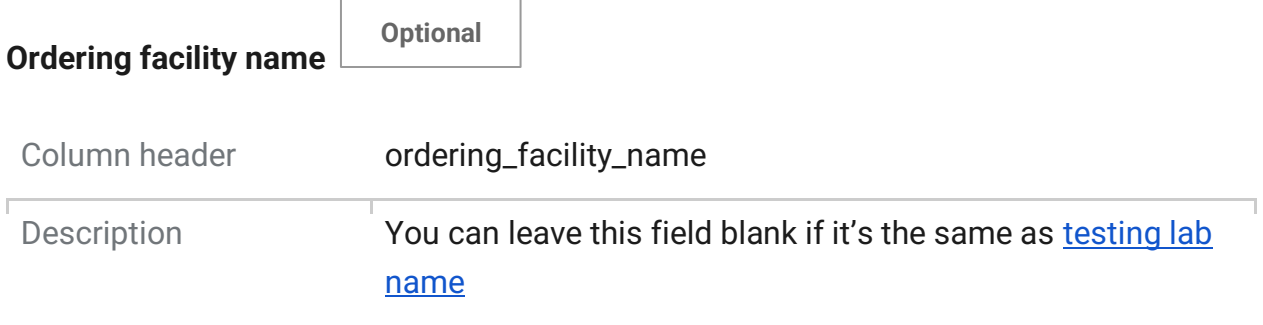

<span id="page-22-1"></span><span id="page-22-0"></span>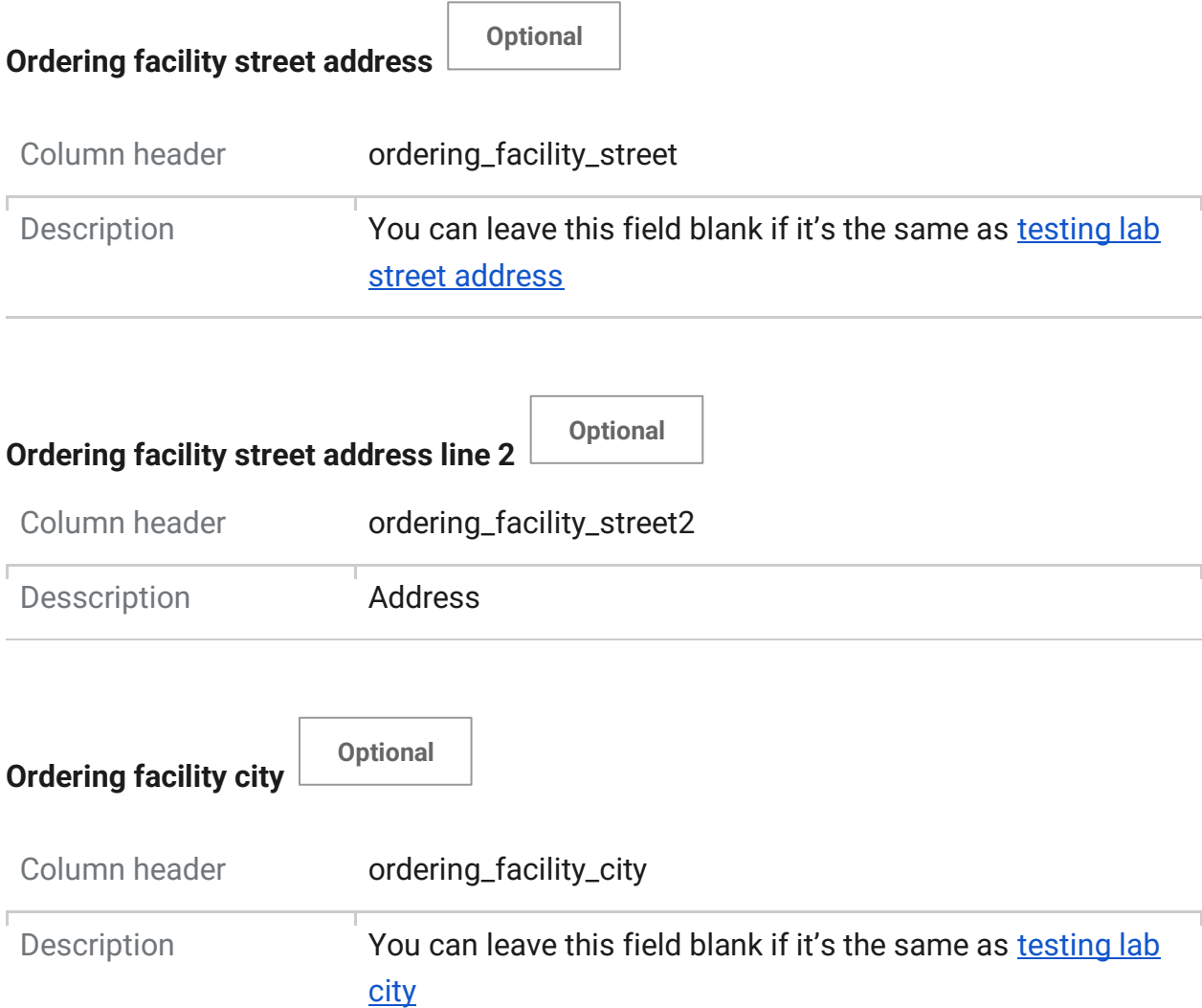

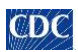

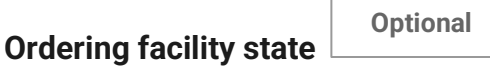

 $\Gamma$ 

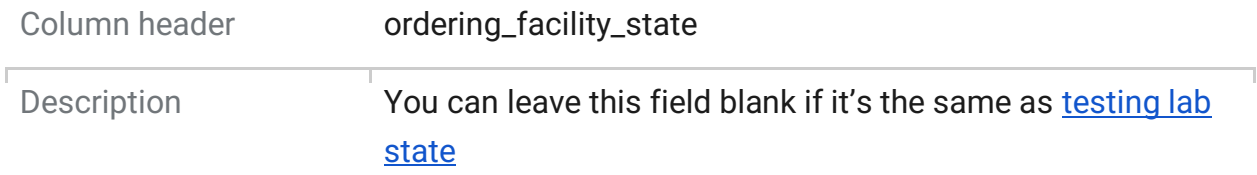

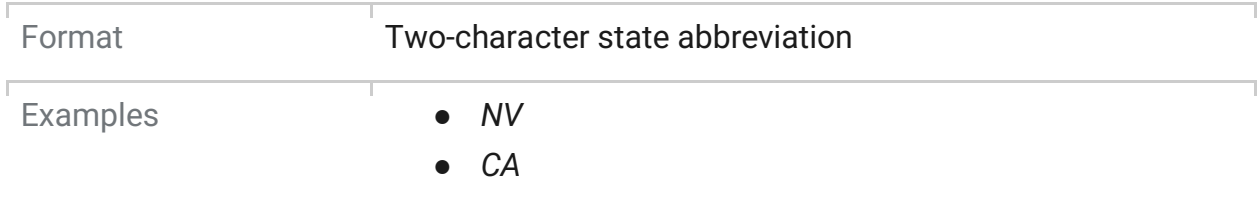

<span id="page-23-2"></span><span id="page-23-0"></span>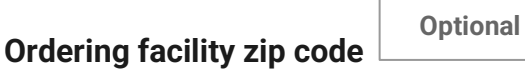

r

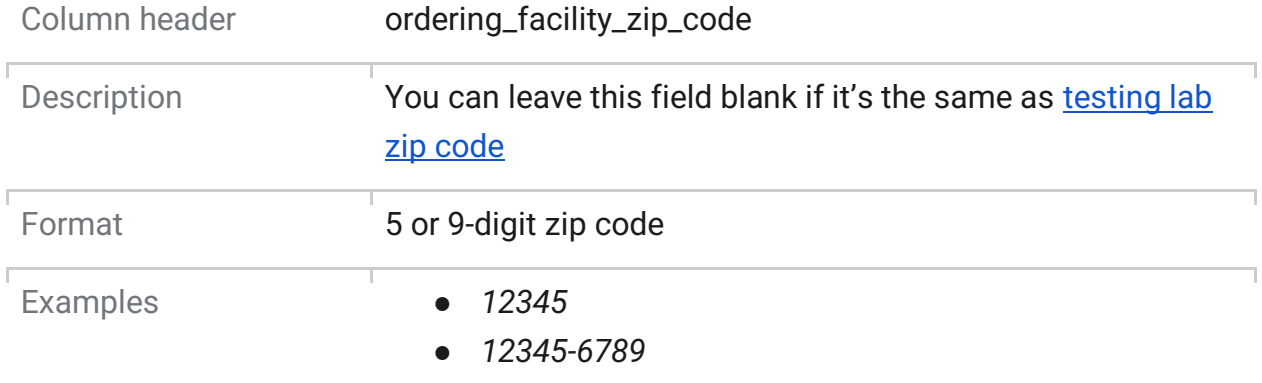

<span id="page-23-3"></span><span id="page-23-1"></span>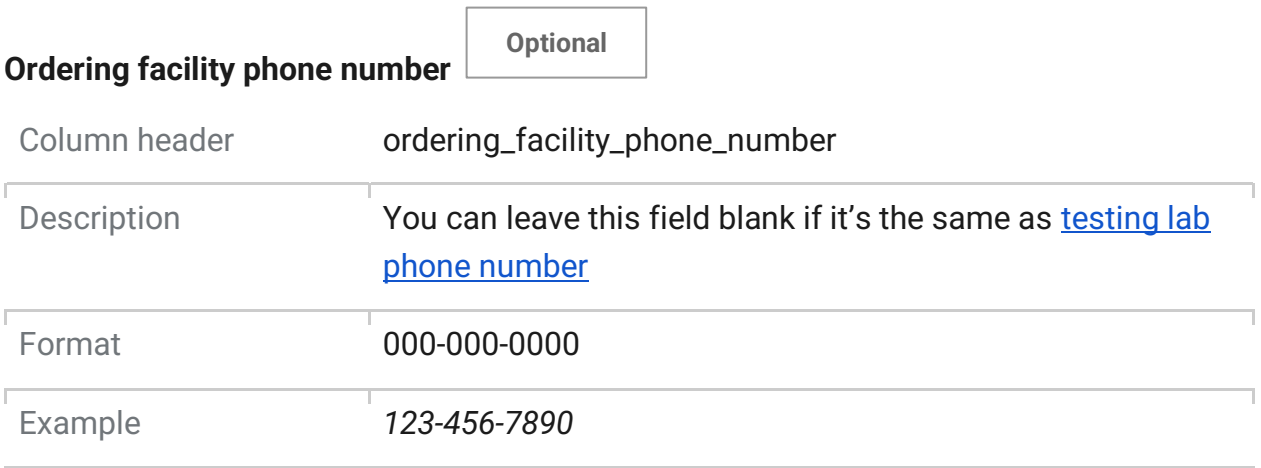

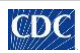

#### <span id="page-24-3"></span><span id="page-24-2"></span>**Additional data elements and notes**

**Comment**  Column header comment Description If there are comments from a physician or lab technician you want to relay to your public health department, enter them here. This field isn't meant for characteristics of COVID-19 tests or statements about false positive or negative results. Format **Do not include commas (,) in any comments Test result status**  Column header test\_result\_status Description Enter test result status using the accepted format listed below. If left blank, value will default to  $F$  for final. Format Use one of the accepted values below Accepted values  $\bullet$   $\bullet$   $\bullet$  F = Final result  $C =$  Corrected result **Optional Optional**

## <span id="page-24-1"></span><span id="page-24-0"></span>**Preparing and uploading a spreadsheet**

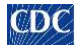

#### **1. Create or export your spreadsheet**

If your organization already uses a set spreadsheet format for results, you need to adjust it to match the SimpleReport template. If you don't have one, use the [spreadsheet template](https://www.simplereport.gov/assets/resources/test_results_example_10-3-2022.csv) as a starting point.

#### **2. Format using the SimpleReport requirements**

In your spreadsheet, include all column headers in the spreadsheet, exactly as written in the template and guidelines, with no extras. Copy column header names exactly. Be sure to include every column in the template, even if you don't have data for every field.

#### **3. Enter your data**

Following th[e spreadsheet guidelines,](#page-0-0) [enter properly format](#page-0-1)ted values in the relevant fields. Some fields require data, while others don't.

## **4. Export or save your CSV**

Make sure your spreadsheet is in a CSV format. SimpleReport does't accept .XLS, .XLXS, or other formats.

#### **5. Use the uploader on SimpleReport**

Visit the **Upload spreadsheet** tab under "Results" in the main SimpleReport navigation. Select your CSV by dragging the file from a folder to the upload area, or browse your computer to find and open it. Once you click Upload your CSV, SimpleReport will check your file to see if it matches the template. If it accepts the file, you'll see a confirmation message.

#### **6. Fix any errors**

If SimpleReport finds any errors in the spreadsheet formatting or data, it will recommend how to fix them. Once you've made the recommended changes in your spreadsheet, save it, and then upload it again.

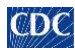

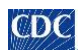